# СЕ 201

# **Счетчик активной электрической энергии**

однофазный

Руководство по эксплуатации САНТ411152059 РЭ

Версия программного обеспечения v.22\_v.23

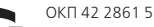

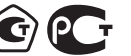

Предприятие-изготовитель: ЗАО «Электротехнические заводы «Энергомера» 355029, Россия, г. Ставрополь, ул. Ленина, 415 тел.: (8652) 35-75-27, факс: 56-66-90, Бесплатная горячая линия: 8-800-200-75-27 e-mail: concern@energomera.ru www.energomera.ru

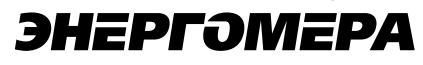

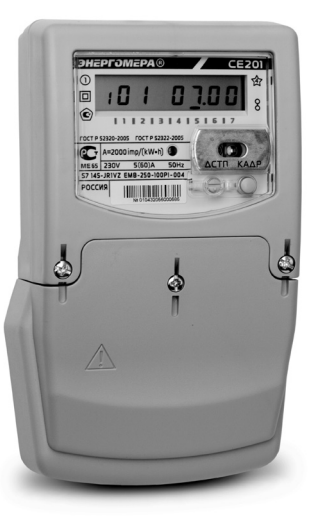

# СОДЕРЖАНИЕ

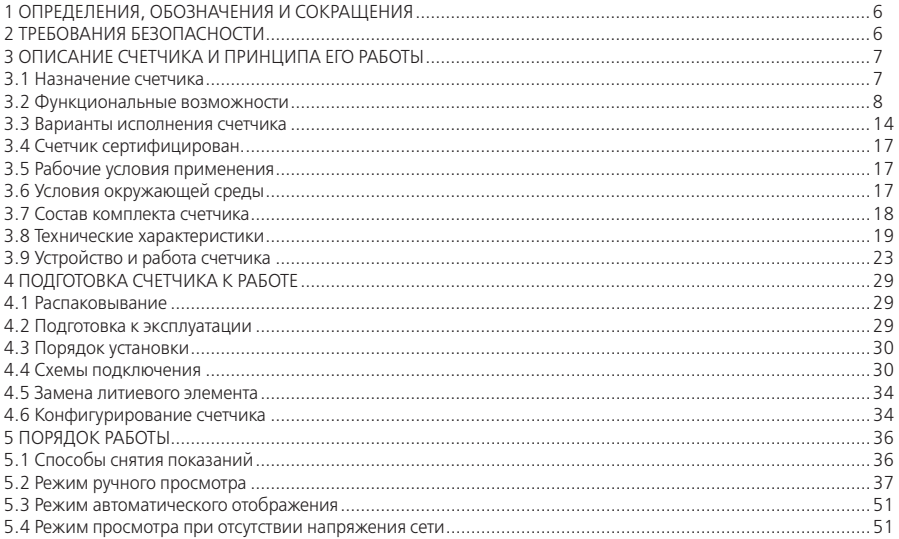

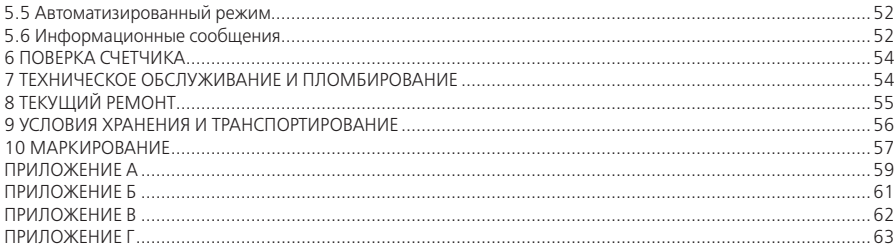

Настоящее руководство по эксплуатации (в дальнейшем – РЭ) содержит сведения о счетчике активной электрической энергии однофазном СЕ 201 (далее – счетчик), необходимые для обеспечения полного использования его технических возможностей, правильной эксплуатации и технического обслуживания.

При изучении, эксплуатации счетчика необходимо дополнительно руководствоваться формуляром САНТ.411152.059 ФО (в дальнейшем – ФО) и инструкцией по программированию САНТ.411152.059 ИС1 (в дальнейшем – ИП), которую можно получить по ссылке: http://www.energomera.ru/documentations/ce201\_ s7\_instruction\_prog.pdf.

К работе со счетчиком допускаются лица, специально обученные для работы с напряжением до 1000 В и изучившие настоящее РЭ.

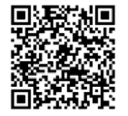

#### **1 ОПРЕДЕЛЕНИЯ, ОБОЗНАЧЕНИЯ И СОКРАЩЕНИЯ**

1.1 В настоящем руководстве по эксплуатации приняты следующие условные обозначения:

АИИС КУЭ – автоматизированная информационно-измерительная система коммерческого учета электроэнергии;

АЦП – аналого-цифровой преобразователь;

ЖКИ – жидкокристаллический индикатор;

ЛЭ – литиевый элемент;

МИ –модуль интерфейса;

МК – микроконтроллер;

МП – модуль питания;

ОП – оптический порт;

ПО – программное обеспечение;

ИВ – импульсный (дискретный) выход;

ЕЕПРОМ – энергонезависимая память;

ДВКЗ – датчик вскрытия крышки зажимов;

EIA485 – интерфейс связи;

УСД – устройство сбора данных.

#### **2 ТРЕБОВАНИЯ БЕЗОПАСНОСТИ**

2.1 По безопасности эксплуатации счетчик удовлетворяет требованиям безопасности по ГОСТ 22261-94 и ГОСТ Р 51350-99.

2.2 По способу защиты человека от поражения электрическим током счетчик соответствует классу II ГОСТ Р 51350-99.

2.3 Монтаж и эксплуатацию счетчика необходимо вести в соответствии с действующими правилами технической эксплуатации электроустановок.

2.4 Изоляция в условиях п.3.5 выдерживает воздействие импульсного напряжения 6 кВ:

– между цепью тока, цепью напряжения с одной стороны и всеми другими цепями счетчика, включая общий вывод цепи напряжения, соединенного с «землей» с другой стороны;

– между выводами реле управления нагрузкой с одной стороны и всеми другими цепями счетчика, соединенными с «землей» с другой стороны;

– между цепями тока и напряжения с одной стороны и выходами реле управления нагрузкой, соединенными вместе и с «землей» с другой стороны, во время испытания телеметрические выходы, должны быть соединены с «землей».

**Примечание** – «Земля» – это проводящая пленка из фольги, охватывающая счетчик и присоединенная к плоской проводящей поверхности, на которой установлен цоколь счетчика.

2.5 Изоляция выдерживает в течение 1 мин напряжение 4 кВ (среднеквадратическое значение) переменного тока частотой (50 ± 2,5) Гц

- между соединенными вместе цепями тока, напряжения и выводами реле управления нагрузкой, с одной стороны и выводами электрического испытательного выходного устройства, соединенными с «землей» с другой стороны, во время испытания интерфейсные цепи должны быть соединены с «землей»;
- между соединенными вместе цепями тока и напряжения с одной стороны и выходами реле управления нагрузкой с другой стороны.
- 2.6 Сопротивление изоляции между корпусом и электрическими цепями не менее:

20 MОм – в условиях п.3.5;

7 MОм – при температуре окружающего воздуха (40 ± 2)°С при относительной влажности воздуха 93 %.

2.7 Не класть и не вешать на счетчик посторонних предметов, не допускать ударов.

#### **3 ОПИСАНИЕ СЧЕТЧИКА И ПРИНЦИПА ЕГО РАБОТЫ**

3.1 Назначение счетчика

3.1.1 Счетчик предназначен для измерения активной энергии в однофазных цепях переменного тока, организации многотарифного учета электроэнергии, ведения массивов профиля мощности с программируемым временем интегрирования, фиксации максимумов мощности, измерения параметров однофазной сети.

3.1.2 Счетчик имеет интерфейсы связи и предназначен для работы, как автономно, так и в составе автоматизированной информационно-измерительной системы коммерческого учета электроэнергии (АИИС КУЭ) для передачи измеренных или вычисленных параметров на диспетчерский пункт по контролю, учету и распределению электрической энергии.

3.1.3 Связь со счетчиком на месте установки может обеспечиваться через оптический порт.

3.2 Функциональные возможности

3.2.1 Тарификация и учет энергии

3.2.1.1 Счетчик ведет учет по четырем тарифам с возможностью задания до двенадцати тарифных зон в пределах суток (одном суточном расписании) с дискретностью одна минута, индивидуально по каждому дню недели в сезонной программе.

3.2.1.2 Счетчик позволяет задать до 36 различных суточных расписаний переключений тарифов и до двенадцати сезонных программ. Сезонная программа определяет неизменную тарификацию на время от одного дня до календарного года.

3.2.1.3 Счетчик позволяет задать до 32 исключительных дней (праздничных и перенесенных), тарификация в которых отличается от тарификации по дню недели, принятой в сезонной программе.

3.2.1.4 Счетчик ведет архивы тарифицированной (до 4 тарифов) и суммарной учтенной активной энергии:

– нарастающим итогом (всего от обнуления);

– за текущий и 12 предыдущих месяцев;

– на конец текущего и 12 предыдущих месяцев;

– за текущие и 44 предыдущих суток;

– на конец текущего и 44 предыдущих суток.

3.2.1.5 Счетчик имеет электронный счетный механизм, осуществляющий учет активной энергии по 4 тарифам в кВт•ч.

3.2.1.6 Время изменения показаний счетного механизма соответствует требованиям ГОСТ Р 52322-2005, ГОСТ Р 52320-2005.

3.2.1.7 При санкционированном доступе счетчик обеспечивает обнуление всех энергетических параметров.

3.2.2 Профили мощности нагрузки

3.2.2.1 Счетчик ведет массив профиля мощности нагрузки с программируемым временем интегрирования из ряда: 3, 5, 10, 15, 30, 60 минут.

3.2.2.2 Глубина хранения данных профиля зависит от времени интегрирования мощности и определяется в соответствии с таблицей 3.1.

#### **Таблица 3.1**

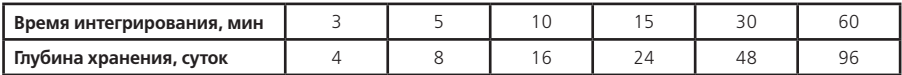

3.2.3 Регистрация максимумов мощности нагрузки

3.2.3.1 Счетчик регистрирует максимумы мощности по массиву профиля мощности по каждому из 4 тарифов.

3.2.3.2 Максимумы мощности фиксируются в архивах за текущий и каждый из двенадцати предыдущих месяцев.

3.2.3.3 В архивах максимумов мощности фиксируется значение максимума мощности и время, соответствующее началу интервала интегрирования мощности.

3.2.4 Измерение параметров сети

3.2.4.1 Счетчик измеряет мгновенные значения (время интегрирования одна секунда) физических величин, характеризующих однофазную электрическую сеть, и может использоваться как измеритель параметров, приведенных в таблице 5.1.

3.2.4.2 Счетчик учитывает направление потока мощности и может использоваться для оценки правильности подключения счетчика.

3.2.5 Импульсный выход

3.2.5.1 В счетчике имеется импульсный выход с электрическими характеристиками по ГОСТ Р 52322-2005.

3.2.5.2 Для версии ПО v.22 этот выход может быть настроен для выполнения следующих функций:

– испытательное выходное устройство (по ГОСТ Р 52320-2005, ГОСТ Р 52322-2005), на котором формируются импульсы с частотой следования пропорциональной потребляемой мощности;

– управление внешними устройствами по критериям (подробное описание в ИП):

- прямое управление по команде через интерфейс;
- срабатывание по действующему тарифу;
- срабатывание по превышению максимума (лимита) мощности;
- срабатывание по уровню напряжения.

3.2.5.3 Для версии ПО v.23 этот выход настроен как испытательное выходное устройство (по ГОСТ Р 52320-2005, ГОСТ Р 52322-2005), на котором формируются импульсы с частотой следования пропорциональной потребляемой мощности.

.<br>3.2.5.4 Постоянная счетчика − число импульсов на кВт•ч, определяется модификацией счетчика по таблице. 3.3.

3.2.6 Журналы счетчика

3.2.6.1 Счетчик ведет журнал программирования, журнал состояния напряжения, журнал состояния токовых цепей.

3.2.6.2 В журналах фиксируются события и время/дата их наступления (подробно в ИП). Журналы имеют глубину хранения событий по 60 записей.

3.2.7 Устройство индикации

3.2.7.1 Счетчик имеет жидкокристаллический индикатор (ЖКИ) для отображения учтенной энергии и измеряемых величин и две кнопки управления.

3.2.7.2 Счетчик отображает на ЖКИ учтенную и сохраненную в архивах энергию нарастающим итогом, за месяц, за сутки.

3.2.7.3 Счетчик отображает на ЖКИ сохраненные в архивах значения и время фиксации максимумов мощности.

3.2.7.4 Счетчик отображает на ЖКИ текущие дату/время, заводской номер счетчика и другие вспомогатель-

ные параметры.

3.2.7.5 Счетчик отображает на ЖКИ измеренные значения физических величин, указанных в таблице 5.1.

3.2.8 Интерфейсы связи

3.2.8.1 Счетчик имеет оптический порт и один из интерфейсов:

– EIA485;

 $-$  PLC:

– радиоинтерфейс;

– GSM/GPRS модем;

– Ethernet.

3.2.8.2 Перечень интерфейсов и соответствующих настроек счетчика приведен в таблице 3.2. Обмен данными одновременно через оптический порт и интерфейс невозможен (подробно в п.5.2.5.4).

3.2.8.3 Работа со счетчиком через интерфейсы связи может производиться с применением технологического программного обеспечения «AdminTools» (далее ТПО).

3.2.8.4 Счетчик обеспечивает возможность считывания через интерфейсы связи архивных данных и измеряемых параметров, а также считывание/запись программируемых параметров, указанных в ИП.

Доступ к параметрам и данным со стороны интерфейсов связи защищен паролем и пломбируемой кнопкой. Возможно включение алгоритма защиты передачи пароля по интерфейсу. Метрологические и заводские параметры защищены аппаратной перемычкой на плате счетчика и недоступны для изменения без вскрытия пломб корпуса счетчика.

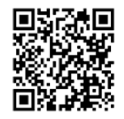

**Таблица 3.2**

| Тип                                                      |                       | Настройки счетчика                            |                               |
|----------------------------------------------------------|-----------------------|-----------------------------------------------|-------------------------------|
|                                                          | Обозначение           | Начальная и рабочая ско-<br>рости обмена, бод | Время актив-<br>ности, секунд |
| R1 - Радиоинтерфейс<br>со встроенной антенной            | EMB-250-100PI-004     | 9600                                          | 15                            |
|                                                          | CE833M01              | 2400                                          | 15                            |
|                                                          | <b>SCME-0001</b>      | 2400                                          | 15                            |
|                                                          | CE831M03.03 *         | 9600                                          | 50                            |
| R2 - Радиоинтерфейс с<br>разъемом под внешнюю<br>антенну | EMB-250-100UI-005     | 9600                                          | 15                            |
|                                                          | CE833M02              | 2400                                          | 15                            |
|                                                          | SSME-0001             | 2400                                          | 15                            |
|                                                          | CE831M04.03 *         | 9600                                          | 50                            |
| P - PLC-интерфейс                                        | CCME-0002 *           | 2400                                          | 50                            |
|                                                          | CE834M01              | 2400                                          | 50                            |
| G - GSM/GPRS-модем                                       | Модуль интерфейса GSM | 9600                                          | 15                            |

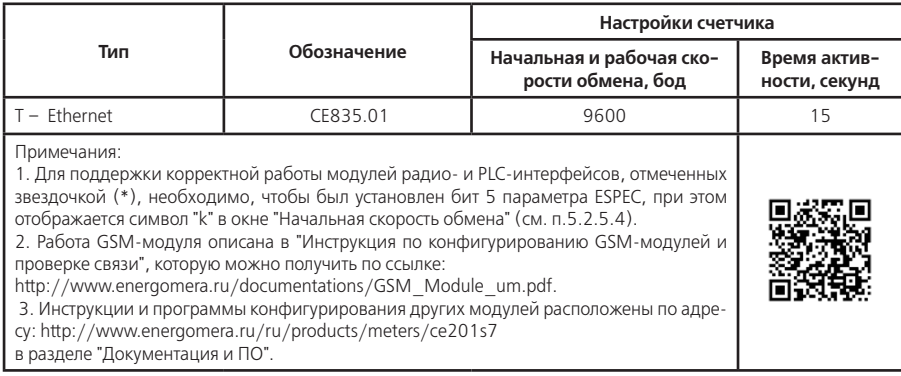

3.2.9 Отключающее реле (размыкатель нагрузки)

3.2.9.1 Счетчик в исполнении Q2 имеет встроенное реле, предназначенное для отключения нагрузки, которое срабатывает:

– по команде через интерфейс;

- по превышению максимума (лимита) мощности;
- по выходу напряжения сети за установленные границы;

– при попытке доступа к зажимной плате счетчика.

3.2.9.2 Включение реле после отключения по команде через интерфейс выполняется либо командой включения через интерфейс, либо пользователем с помощью нажатия кнопки, если включение пользователем было разрешено командой через интерфейс.

3.2.9.3 Включение реле после отключения при попытке доступа к зажимной плате выполняется пользователем с помощью нажатия кнопки после установки сигнатуры датчика вскрытия крышки зажимов.

3.2.9.4 Включение реле после отключения по превышению лимита мощности выполняется либо автоматически через время не более 30 минут (интервал между выключением и автоматическим включением задается энергосбытовой организацией), либо пользователем с помощью нажатия кнопки.

3.2.9.5 Включение реле после отключения при выходе напряжения сети за установленные границы выполняется автоматически через одну минуту после возвращения напряжения в допустимый диапазон.

3.3 Варианты исполнения счетчика

3.3.1 Варианты исполнения счетчиков определяются структурой условного обозначения, приведенной на рисунке 3.1.

Постоянная счетчика приведена в таблице 3.3.

Идентификационные данные программного обеспечения счетчиков указаны в таблице 3.3а

#### **Таблица 3.3**

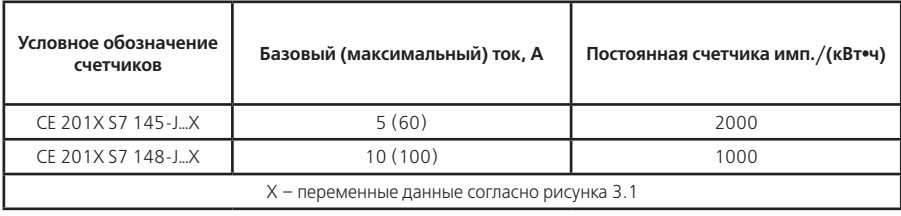

#### **Таблица 3.3а**

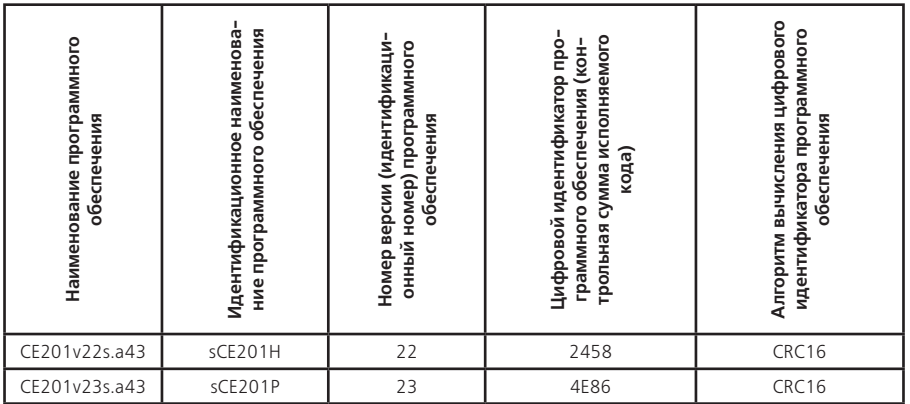

Форматы представления данных об энергопотреблении на ЖКИ:

– 5+2 (два знака после запятой) при OPTNS[7] = 0 (подробно в ИП);

– 6+1 (один знак после запятой) при OPTNS[7] = 1.

Незначащие нули перед запятой не отображаются.

Формат представления данных об энергопотреблении по интерфейсу:

– 6+2(два знака после запятой).

# **СЕ 201Х S7 14Х-JХXVZ Х…X**

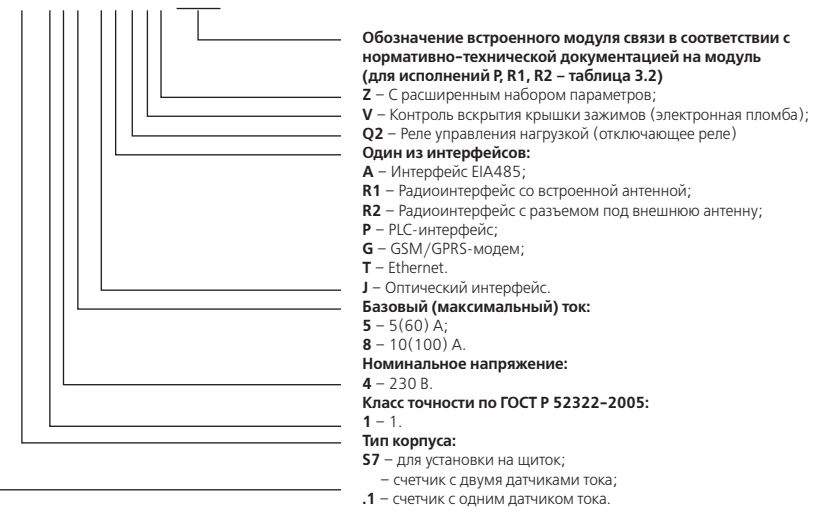

Рисунок 3.1 – Структура условного обозначения счетчика

3.3.2 При заказе счетчика необходимого исполнения следует руководствоваться рисунком 3.1 и таблицей 3.3.

Пример записи счетчика при заказе:

«Счетчик активной электрической энергии однофазный **СЕ 201.1 S7 145-JAVZ**», что означает:

- счетчик с одним датчиком тока (литера .1);
- тип корпуса (литера S7);
- счетчик класса точности 1 (литера 1);
- номинальное напряжение 230 В (литера 4);
- базовый 5 А и максимальный 60 А токи (литера 5);
- оптический интерфейс;
- интерфейс EIA485 (литера A).

3.4 Счетчик сертифицирован

Сведения о сертификации счетчика приведены в формуляре САНТ.411152.059 ФО.

3.5 Рабочие условия применения

Счетчик подключается к однофазной сети переменного тока и устанавливается в закрытых помещениях с рабочими условиями применения:

- температурный диапазон от минус 45 до 70°С;
- относительная влажность окружающего воздуха (30 98) %;
- атмосферное давление от 70 до 106,7 кПа (537 800 мм рт.ст.);
- частота измерительной сети (50±2,5) Гц;
- форма кривой напряжения и тока измерительной сети синусоидальная с коэффициентом несинусоидальности не более 8 %.
- 3.6 Условия окружающей среды

3.6.1 По устойчивости к климатическим воздействиям счетчик относится к группе 4 по ГОСТ 22261-94, с расширенным диапазоном по температуре и влажности, удовлетворяющим исполнению Т категории 3 по ГОСТ 15150-69.

3.6.2 Счетчик защищен от проникновения пыли и воды. Степень защиты счетчика IР51 по ГОСТ 14254-96.

3.6.3 Счетчик прочен к одиночным ударам и вибрации по ГОСТ Р 52320-2005.

3.6.4 Детали и узлы счетчика, предназначенные для эксплуатации в районах с тропическим климатом, в части стойкости к воздействию плесневых грибов соответствуют требованиям ГОСТ 9.048-89. Допускаемый рост грибов до 3 баллов.

3.7 Состав комплекта счетчика

3.7.1 Комплект поставки счетчика приведен в таблице 3.4.

#### **Таблица 3.4**

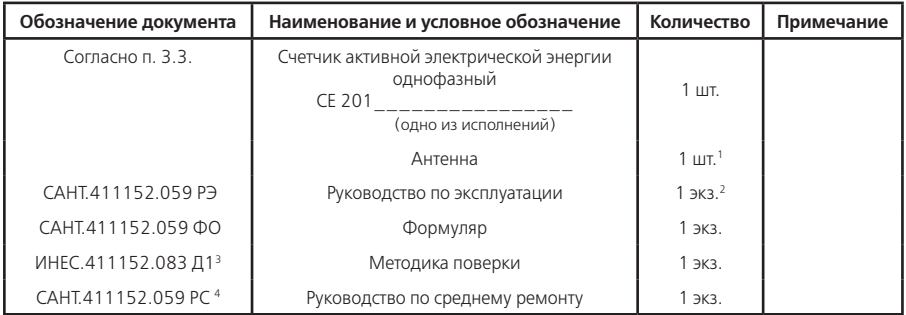

1 Поставляется в комплекте со счетчиками СЕ 201Х S7 14Х-JGVZ, СЕ 201Х S7 14Х-JGQ2VZ.

2 Руководство по программированию САНТ.411152.059 ИС1 на сайте http://www.energomera.ru.

3 Высылается по требованию организаций, производящих регулировку и поверку счетчиков.

4 Высылается по требованию организаций, производящих ремонт счетчиков.

3.7.2 ТПО поставляется по отдельному заказу или можно получить в интернете по ссылке:

http://www.energomera.ru/software/AdminTools.

3.7.3 Для обмена информацией по оптическому порту используется головка считывающая, соответствующая ГОСТ Р МЭК 61107-2001 (оптическая головка).

3.8 Технические характеристики

3.8.1 Счетчики удовлетворяют требованиям ГОСТ Р 52320-2005, ГОСТ Р 52322-2005.

3.8.2 Гарантированными считают технические характеристики, приводимые с допусками или предельными значениями. Значения величин без допусков являются справочными.

3.8.3 Основные технические характеристики приведены в таблице 3.5.

3.8.4 Пределы допускаемых значений погрешностей измеряемых величин приведены в приложении А.

#### **Таблица 3.5**

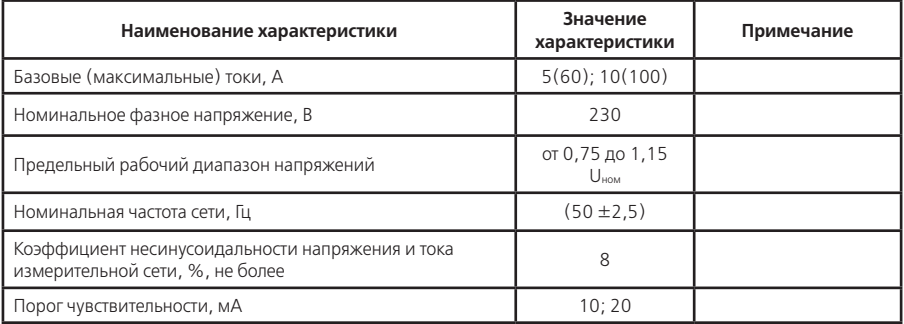

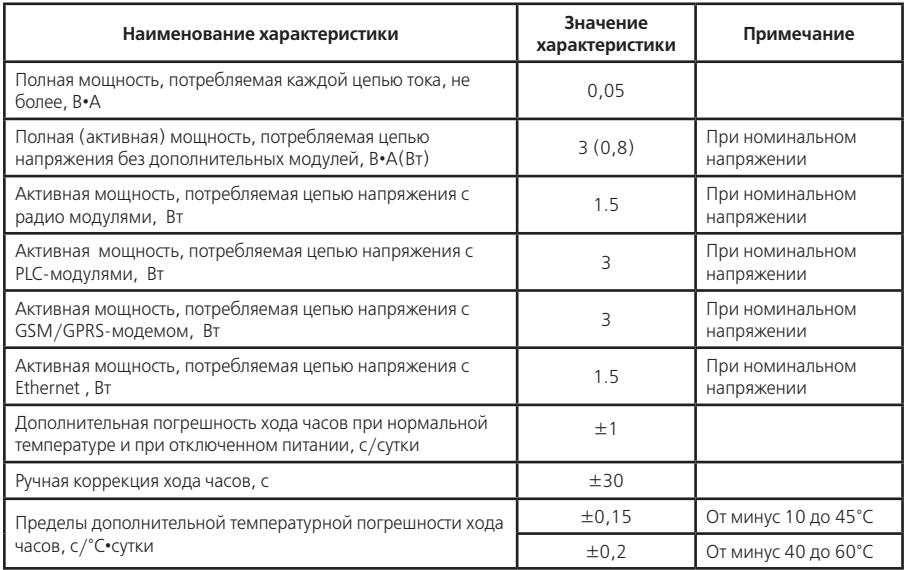

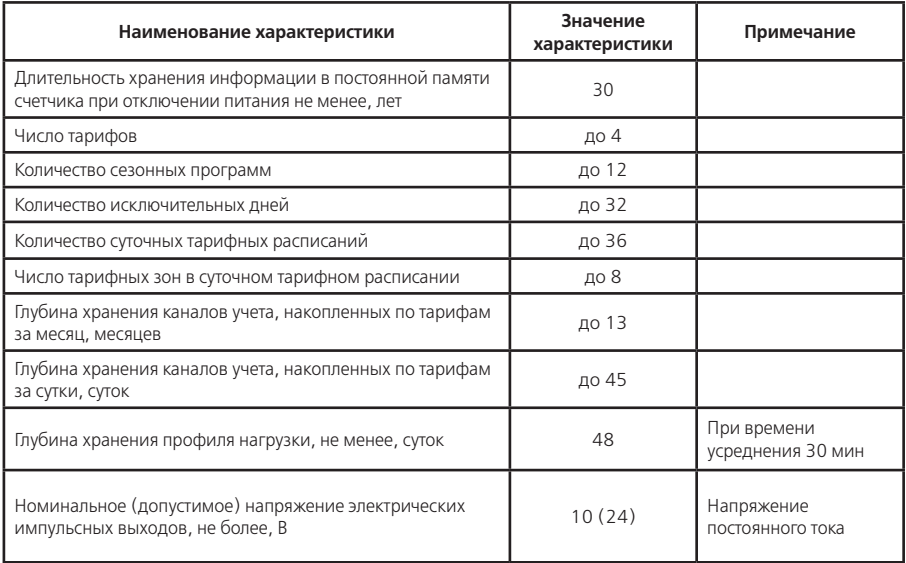

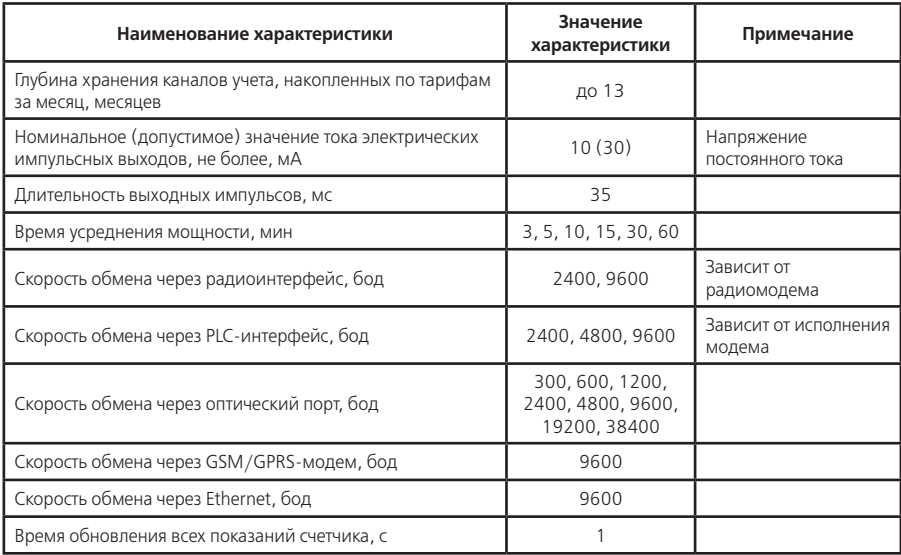

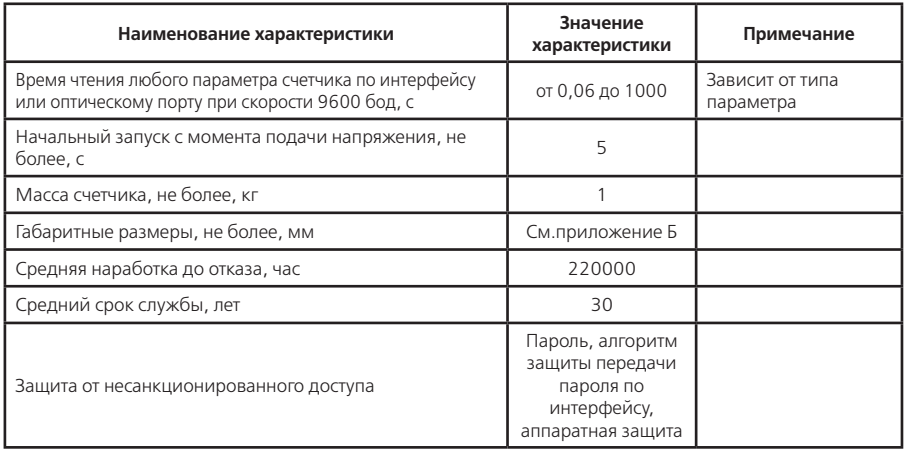

3.9 Устройство и работа счетчика

3.9.1 Конструкция счетчика

3.9.1.1 Конструкция счетчика соответствует требованиям ГОСТ Р 52320-2005 и конструкторской документации предприятия-изготовителя. Счетчик выполнен в пластмассовом корпусе. Внешний вид счетчика представлен на рисунке 3.2. Корпус счетчика в целом состоит из верхней и нижней сопрягаемых по периметру частей, прозрачного окна и съемной крышки зажимов.

3.9.1.2 На лицевой панели счетчика расположены: жидкокристаллический индикатор (ЖКИ); световой индикатор количества активной энергии; элементы оптического порта; кнопка «ДСТП» – пломбируемая; кнопка «КАДР»; панель с надписями, согласно настоящего РЭ.

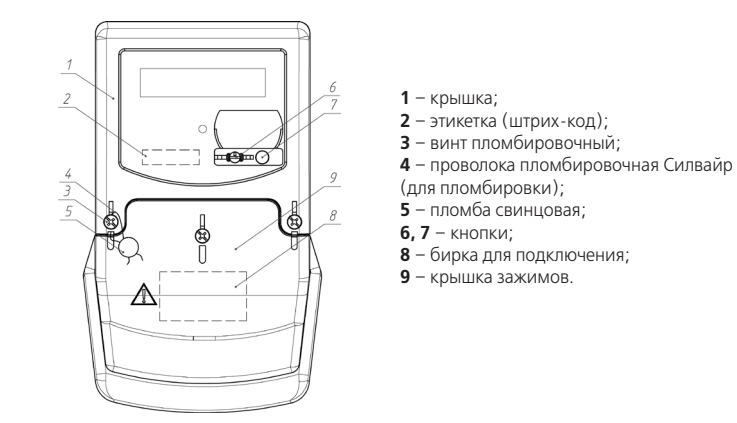

Рисунок 3.2

3.9.1.3 Для того чтобы получить доступ к кнопке «ДСТП» (разрешение программирования) необходимо удалить пломбу энергоснабжающей организации, установившей счётчик и провернуть кнопку против часовой стрелки на 180 градусов до достижения риски кнопки нижнего положения.

3.9.1.4 Зажимы для подсоединения счетчика к сети, к интерфейсной линии, к импульсному выходу закрываются пластмассовой крышкой зажимов (рисунки 3.2, 3.3).

3.9.1.5 Изображение зажимной платы и нумерация контактов приведены на рисунке 3.3.

3.9.2 Принцип работы

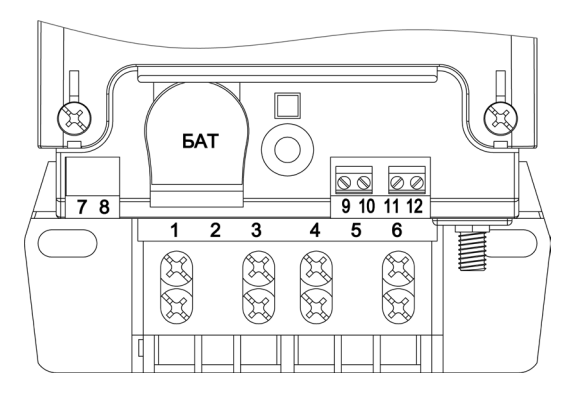

Рисунок 3.3

#### 3.9.2.1 Плата счетчика

Ток в фазном проводе счетчика измеряется при помощи шунта, ток в нулевом проводе (в счетчиках с двумя датчиками тока) измеряется также при помощи шунта, а напряжение при помощи резистивного делителя. Преобразования величин по фазному проводу выполняются с помощью аналого-цифрового преобразователя (АЦП), встроенного в микроконтроллер (МК), который осуществляет преобразование мгновенных значений входных аналоговых сигналов в цифровой код и передачу его в МК. МК производит расчет среднеквадратичных значений тока в фазном проводе, напряжения, активной мощности и энергии, а также коэффициента мощности и частоты основной гармоники напряжения сети. Принцип измерения мощности в нулевом проводе счетчика основан на преобразовании входных сигналов тока и напряжения в цифровые сигналы, их цифровое перемножение и преобразованием цифрового сигнала в частоту следования импульсов, пропорциональную входной мощности5. Суммирование этих импульсов МК дает количество активной энергии, потребленной по нулевому проводу. Счетчик ведет учет активной энергии либо только по каналу фазного провода, либо по тому каналу, где зарегистирована большая мощность. Если мощности в фазном и нулевом проводах отличаются больше чем на 5(10)%, счетчик индицирует небаланс токов. На основе вычисленной энергий МК выдает сигналы об энергопотреблении на импульсный выход, который может быть подключен к системе АИИС КУЭ.

МК осуществляет связь между всеми периферийными устройствами схемы.

Основные электронные элементы счетчика:

– резистивные делители напряжения;

– микроконтроллер (МК);

– преобразователь мощности в частоту (ПМЧ);

– энергонезависимая память (ЕЕПРОМ);

– элементы оптического порта (ОП);

– жидкокристаллический индикатор (ЖКИ);

– элементы модуля интерфейса (МИ);

<sup>5</sup> Для счетчика в исполнении с одним датчиком тока (СЕ201.1) измерение мощности в нулевом проводе не производится.

– элементы модуля питания (МП);

– кнопки  $(K_H)$ ;

– световой индикатор (СИ);

– импульсный выход (ИВ);

– литиевый элемент (ЛЭ).

3.9.2.2 Модуль питания

Модуль питания счетчика преобразует напряжение переменного тока сети в постоянное напряжение, необходимое для питания всех узлов и модулей счетчика.

3.9.2.3 Измерительный датчик напряжения

Для согласования фазного напряжения с уровнем входного сигнала АЦП и ПМЧ используются резистивные делители на металлопленочных резисторах с минимальным температурным коэффициентом.

3.9.2.4 Измерительные датчики тока

Для преобразования тока фазного и нулевого провода в напряжение и согласования с уровнем входного сигнала АЦП и ПМЧ, используются шунты.

3.9.2.5 Память ЕЕПРОМ

Сохранность результатов многотарифных накоплений обеспечивается хранением данных в энергонезависимой памяти (ЕЕПРОМ).

3.9.2.6 Интерфейсы счетчика

Счетчик обеспечивает обмен информацией с внешними устройствами обработки данных через оптический порт и интерфейс по ГОСТ Р МЭК 61107-2001. Тип интерфейса зависит от исполнения счетчика и может быть одним из:

 $-$  FIA485 $\cdot$ 

 $-$  PLC $\cdot$ 

- радиоинтерфейс;
- GSM/GPRS-модем;
- Ethernet.

Название интерфейсных модулей приведено в таблице 3.2.

Все контакты интерфейса гальванически изолированы от остальных цепей на пробивное среднеквадратичное напряжение 4 кВ.

Оптический порт (ОП) сконструирован в соответствии с ГОСТ Р МЭК 61107-2001. ОП предназначен для локальной связи со счетчиком через оптическую головку, подключенную к последовательному порту ПЭВМ.

Интерфейс EIA485 позволяет объединить не более 256 устройств (счетчика) на одну общую шину.

Интерфейс PLC позволяет использовать линий электропередачи для передачи данных. Количество уровней ретрансляции от 0 до 7. Дальность связи – до 1000 м.

Радиоинтерфейс предназначен для беспроводной связи со счетчиком. Информация о типе и особенностях радиоинтерфейсов изложена в инструкциях, раположенных по адресу:

http://www.energomera.ru/ru/products/meters/ce201s7 в разделе "Документация и ПО".

Интерфейс GSM/GPRS предназначен для дистанционной связи со счетчиком с помощью мобильной сотовой связи стандарта GSM. Интерфейс GSM/GPRS счетчиков соответствует требованиям документа РД45.187-2001 «Абонентские радиостанции систем сотовой подвижной связи стандарта GSM 900/1800. Общие технические требования».

Интерфейс Ethernet предназначен для связи со счетчиком с помощью локальных компьютерных сетей стандарта IEEE 802.3. Совместим с 10/100/1000 Base сетями.

3.9.2.7 Импульсный выход

Электрический импульсный выход (ИВ) предназначен для коммутации напряжения постоянного тока. Номинальное напряжение питания (10 ± 2) В, максимально допустимое 24 В. Величина коммутируемого номинального тока равна (10 ± 1) мА, максимально допустимая 30 мА. Функциональное назначение выхода в пункте 3.2.5.

Импульсный выход гальванически изолирован от остальных цепей на пробивное среднеквадратичное напряжение 4 кВ.

3.9.2.8 Жидкокристаллический индикатор

ЖКИ используется для отображения измеренных и накопленных данных, вспомогательных параметров и со-

общений.

Выводимая на ЖКИ информация приведена на рисунке 3.4.

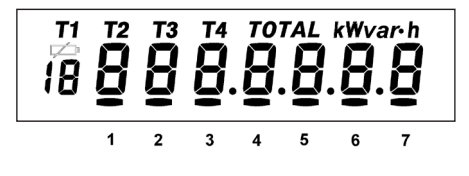

Рисунок 3.4

3.9.2.9 Световой индикатор

В счетчике имеется световой индикатор (СИ), работающий с частотой основного передающего устройства. Световой индикатор может быть использован для поверки счетчика.

#### **4 ПОДГОТОВКА СЧЕТЧИКА К РАБОТЕ**

4.1 Распаковывание

4.1.1 После распаковывания произвести наружный осмотр счетчика, убедиться в отсутствии механических повреждений, проверить наличие и сохранность пломб.

4.2 Подготовка к эксплуатации

4.2.1 Счетчики, выпускаемые предприятием-изготовителем, имеют заводские установки согласно перечню, приведенному в ФО.

4.2.2 Перед установкой счетчика на объект необходимо изменить заводские установки, если они не удов-

летворяют потребителя. Для этого следует подать номинальное напряжение на счетчик и через оптический порт или интерфейс перепрограммировать счетчик с помощью ТПО, как указано в ИП.

#### **Внимание! С целью предотвращения несанкционированного доступа к программируемым параметрам счетчика через интерфейсы связи, перед установкой счетчика на объект рекомендуется сменить установленный на заводе пароль.**

4.3 Порядок установки

4.3.1 Подключить счетчик для учета электроэнергии к сети переменного тока с номинальным напряжением, указанным на панели счетчика. Для этого снять крышку зажимов и подключить подводящие провода, закрепив их в зажимах в соответствии со схемой, приведенной на крышке или указанной в приложении В настоящего РЭ.

#### **Внимание! Работы по подключению счетчика производить при обесточенной сети!**

**Счетчик в исполнении с двумя датчиками тока считывает потребление по тому токовому каналу, в котором ток больше, поэтому необходимо соблюдать правильность подключения цепей нагрузки к зажиму 6, так чтобы, в цепи нулевого провода нагрузки (0н) протекал только ток нагрузки потребителя, дополнительные подключения к цепи нулевого провода нагрузки добавляют ток в этой цепи, что приведет к большему учету потребленной энергии.**

4.3.2 В случае необходимости включения счетчика в систему АИИС КУЭ, подсоединить сигнальные провода к телеметрическим или интерфейсным выходам в соответствии со схемами подключения (п.4.4).

4.3.3 Включить сетевое напряжение и убедиться, что счетчик включился (запустился тест ЖКИ:- в течение 2 секунд на ЖКИ включены все сегменты, как показано на рисунке 3.4 и затем отображает текущую информацию).

4.4 Схемы подключения

4.4.1 Обозначение контактов зажимов.

Нумерация контактов для подключения импульсного выхода и интерфейса приведена на рисунках 4.1 и 4.2.

4.4.2 Подключение импульсного выхода

Для обеспечения функционирования импульсного выхода необходимо подать питающее напряжение постоянного тока по схеме, приведенной на рисунке 4.1.

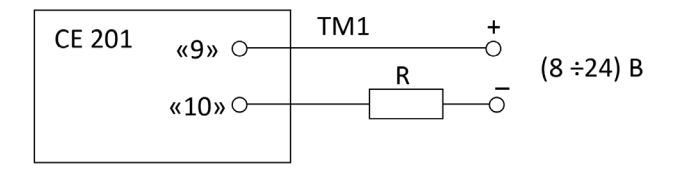

Рисунок 4.1

Величина электрического сопротивления R в цепи нагрузки импульсного выхода определяется по формуле:

$$
R = (U - 2,0) / 0,01
$$
 (4.1)

где U – напряжение питания выхода, В.

4.4.3 Подключение интерфейса EIA485

Счетчик с интерфейсом EIA485 подключается в соответствии со стандартом EIA485 и схемой подключения,приведенной на рисунке 4.2. Если длина линий связи не превышает нескольких метров и отсутствуют источники помех, то схему подключения можно значительно упростить, подключив счетчик к УСД или ПЭВМ используя только два сигнальных провода А и В без терминальных резисторов.

R<sub>CM</sub> – 560 Ом, резисторы смещения.

 $R_{\rm T}$  – 120 Ом, резистор терминатор с номиналом, равным волновому сопротивлению кабеля.

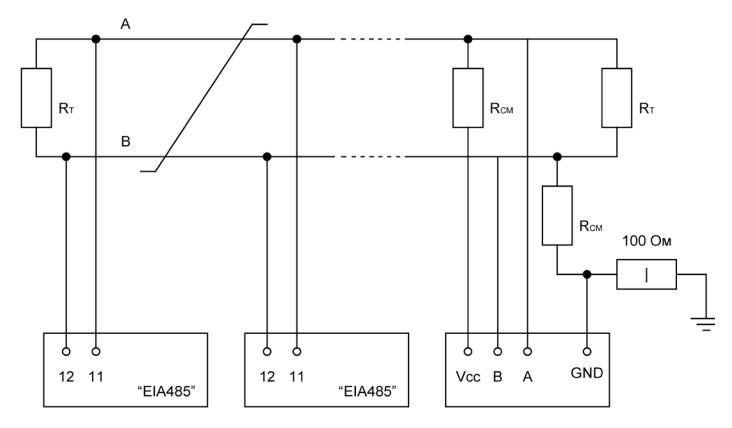

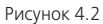

4.4.4 Подготовка к работе через GSM/GPRS-модем

Порядок установки/извлечения SIM-карты и подключения антенны:

- Отключить питание счетчика.
- Подключить внешнюю антенну.
- Установить/извлечь SIM-карту (рисунок 4.3).
- Подать питание на счетчик.

**Примечание** – Способ замены ранее установленной SIM-карты без отключения питания счетчика описан в "Инструкции по конфигурированию GSM-модулей и проверки связи".

#### **ВНИМАНИЕ!**

**НЕ ПРЕДОСТАВЛЯЮТСЯ НИКАКИЕ ГАРАНТИИ В СВЯЗИ С ВОЗМОЖНОЙ ПОТЕРЕЙ ДАННЫХ В РЕЗУЛЬТА-ТЕ ИЗВЛЕЧЕНИЯ SIM-КАРТЫ, ЕСЛИ СО СЧЕТЧИКА НЕ СНЯТО ПИТАЮЩЕЕ НАПРЯЖЕНИЕ ИЛИ В ОТНОШЕ-НИИ ДОЛЖНОЙ ИНИЦИАЛИЗАЦИИ ЛЮБОЙ SIM-КАРТЫ, УСТАНАВЛИВАЕМОЙ ПОЛЬЗОВАТЕЛЕМ ПОСЛЕ ИЗВЛЕЧЕНИЯ SIM-КАРТЫ, ЕСЛИ СО СЧЕТЧИКА НЕ СНЯТО ПИТАЮЩЕЕ НАПРЯЖЕНИЕ.**

Работа GSM-модуля описана в "Инструкции по конфигурированию GSM-модулей и проверки связи", распо-

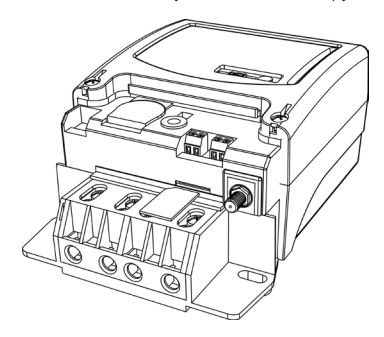

Рисунок 4.3

4.4.6 Порядок работы с Ethernet

ложенной по адресу: http://www.energomera.ru/ru/products/ meters/ce201s7 в разделе "Документация и ПО".

4.4.5 Порядок работы с радиомодулем CE831M03.03 или CE831M04.03

Радиомодуль необходимо конфигурировать, согласно инструкции САНТ.411152.059 ИС1.

Для счетчиков исполнения R2 к антенному разъему (рисунок 4.3) подключить одну из внешних антенн:

- ANT 433 ESG-433-05 SMA-M 3M (для крепления на стекло, длина кабеля – 3 м);
- ANT 433 ESG-433-04 SMA-M 3M (штыревая, на магнитном основании, длина кабеля – 3 м);
- ANT 433 BY-433-05 SMA-M 5M (для крепления на стекло, длина кабеля – 5 м);
- ANT 433 BY-433-06 SMA-M 3M (штыревая, на магнитном основании, длина кабеля – 3 м), либо другую аналогичную.

Модуль необходимо конфигурировать, согласно инструкции расположенной по адресу: http://www. energomera.ru/ru/products/meters/ce201s7 в разделе "Документация и ПО".

Заводские настройки записаные в модуле:

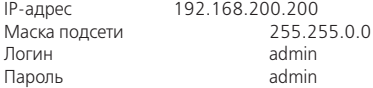

4.5 Замена литиевого элемента

– Снять крышку зажимов (рисунки 3.3).

– Извлечь держатель литиевого элемента из счетчика.

– Извлечь вышедший из строя литиевый элемент и установить новый типа BR2032 или аналогичный.

**Примечание** – При выключенном счетчике замена литиевого элемента приведет к приостановке хода часов, поэтому после замены литиевого элемента следует запрограммировать текущее время.

**Внимание! Замена литиевого элемента возможна при включенном напряжении, при этом следует соблюдать меры предосторожности, т.к. литиевый элемент находится под напряжением 230 В.**

4.6 Конфигурирование счетчика

4.6.1 Программирование и чтение данных счетчика осуществляется с помощью АИИС КУЭ или ПЭВМ (с установленным ТПО) через интерфейс, с использованием соответствующего адаптера или через оптопорт, с использованием оптической головки, в соответствии с ГОСТ Р МЭК 61107 2001. Параметры конфигурирования, форматы данных для обмена по интерфейсам и название адаптеров приведены в инструкции по программированию (ИП).

4.6.2 При низких и высоких температурах уход часов счетчика может составлять до 9 с/сутки. В счетчике имеется возможность ввести автоматическую коррекцию хода часов. На заводе-изготовителе часы были откалиброваны при нормальной температуре. Если в счетчике наблюдается уход часов, то можно рассчитать и изменить постоянную коррекции хода часов (параметр DELTA):

– из ухода часов за известный период времени (число суток) рассчитать суточный уход часов ∆*Tсут*;

– считать из счетчика постоянную коррекции хода часов ∆*T*;

– рассчитать новое значение постоянной коррекции хода часов по формулам:

$$
\Delta T_{\text{HOBOe}} = \Delta T - \Delta T_{\text{cyr}} \times \frac{10^4}{432} \tag{4.2}
$$

для спешащих часов

$$
\Delta T_{\text{HOBOe}} = \Delta T + \Delta T_{\text{cyr}} \times \frac{10^4}{432} \tag{4.3}
$$

для отстающих часов

– полученное значение с точностью до целого с учетом знака занести в счетчик.

#### **5 ПОРЯДОК РАБОТЫ**

5.1 Способы снятия показаний

5.1.1 Существуют три способа снятия показаний счетчика:

– режим ручного просмотра;

– режим автоматического отображения;

– режим просмотра при отсутствии напряжения сети;

– автоматизированный режим.

5.1.2 В режимах ручного просмотра и автоматического отображения данные выводятся на ЖКИ в окне шириной семь десятичных знаков с десятичной точкой.

5.1.3 Полный список форматов вывода измеренных, вычисленных и накопленных параметров приведен в таблице 5.1.

#### **Таблица 5.1**

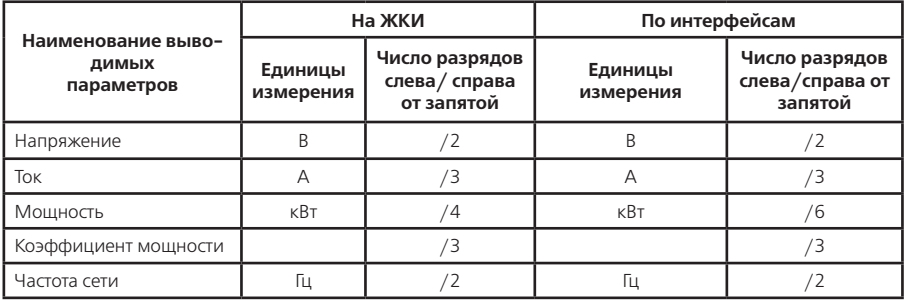

**Продолжение таблицы 5.1**

| Наименование выво-<br>ДИМЫХ<br>параметров                                    | на жки               |                                               | По интерфейсам       |                                              |
|------------------------------------------------------------------------------|----------------------|-----------------------------------------------|----------------------|----------------------------------------------|
|                                                                              | Единицы<br>измерения | Число разрядов<br>слева/ справа<br>от запятой | Единицы<br>измерения | Число разрядов<br>слева/справа от<br>запятой |
| Активная энергия<br>нарастающим итогом<br>(месячные, суточные<br>накопления) | кВт•ч                | 5/2,<br>6/1                                   | кВт•ч                | 6/2                                          |
| Значения усредненных<br>мощностей профилей<br>нагрузки                       |                      |                                               | KBT                  | /3                                           |

5.2 Режим ручного просмотра

Для удобства просмотра вся индицируемая информация разделена на отдельные группы. Каждая группа может содержать различное число параметров. Просмотр информации осуществляется с помощью кнопки "КАДР".

Существует три типа нажатия на кнопки:

– короткое – удержание кнопки в нажатом состоянии менее 1 с;

– длительное – удержание кнопки в нажатом состоянии более 1 с;

– постоянное – автоповтор длительного нажатия.

Длительное нажатие кнопки «КАДР» последовательно переключает отображение групп параметров:

 $-$  «1» – накопления нарастающим итогом:

– «2» – месячные накопления;

– «3» – суточные накопления;

– «4» – максимумы средних мощностей;

– «5» – служебная информация;

– «6» – параметры сети;

– «7» – идентификационные данные.

В зависимости от состояния бита OPTNS[7] данные об энергопотреблении могут отображаться в одном из форматов: 5+2, 6+1.

5.2.1 Группа «Накопления нарастающим итогом»

Отображаются данные об энергопотреблении, накопленные нарастающим итогом суммарно и по тарифам. На экран ЖКИ выводится информация:

– значение энергии нарастающим итогом в киловатт-часах [kW•h];

– номер отображаемого тарифа;

– признак группы «1».

Короткое нажатие кнопки «КАДР» последовательно переключает отображение значений энергии, накопленной по тарифам и суммарно, c одним из соответствующих признаков: [Т1], [Т2], [Т3], [Т4], [TOTAL], [Т1 Т2 Т3 Т4].

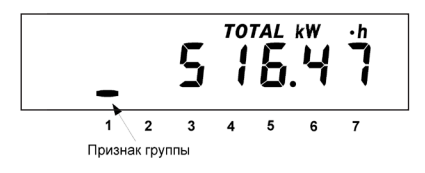

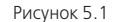

На рисунке 5.1 показано значение 516.47 [kW•h] суммарной энергии нарастающим итогом.

Длительное нажатие кнопки «КАДР» приводит к переходу в следующую группу.

5.2.2 Группа «Месячные накопления»

Отображаются данные об энергопотреблении, накопленные за месяц суммарно и по тарифам.

На экран ЖКИ выводится информация:

– значение энергии нарастающим итогом на конец месяца в киловатт-часах [kW•h];

– месяц и год накопления;

– номер отображаемого тарифа;

– признак группы «2».

Короткое нажатие кнопки «КАДР» последовательно переключает отображение значений энергий за месяц по тарифам.

Если после перехода в группу было хотя бы одно короткое нажатие (просмотр накоплений по тарифам), то длительным нажатием кнопки «КАДР» осуществляется просмотр значений энергий за предыдущий месяц. Переход к следующей группе осуществляется после просмотра накоплений за все месяцы в группе.

Длительное нажатие кнопки «КАДР» без предварительного короткого нажатия приводит к переходу в следующую группу.

На рисунке 5.2 показано значение 94.14 [kW•h] суммарной активной энергии, накопленной в январе 2006 года. Если значение даты равно 0 0, значит, данные по месячному учету отсутствуют.

5.2.3 Группа «Суточные накопления»

Отображаются данные об энергопотреблении, накопленные за сутки суммарно и по тарифам.

На экран ЖКИ выводится информация:

- значение энергии нарастающим итогом конец суток в киловатт-часах [kW•h];
- число и месяц накопления;
- номер отображаемого тарифа;

– признак группы «3».

Короткое нажатие кнопки «КАДР» последовательно

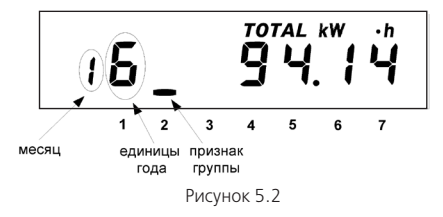

переключает отображение значений энергий за сутки по тарифам.

Если после перехода в группу было хотя бы одно короткое нажатие (просмотр накоплений по тарифам), то длительным нажатием кнопки «КАДР» осуществляется просмотр значений энергий за предыдущие сутки. Переход к следующей группе осуществляется после просмотра накоплений за все сутки в группе.

Длительное нажатие кнопки «КАДР» без предварительного короткого нажатия приводит к переходу в следующую группу.

На рисунке 5.3 показано значение 5.31 [kW•h] суммарной активной энергии, накопленной 6 декабря. Если значение даты равно 0 00, значит данные по суточному учету отсутствуют.

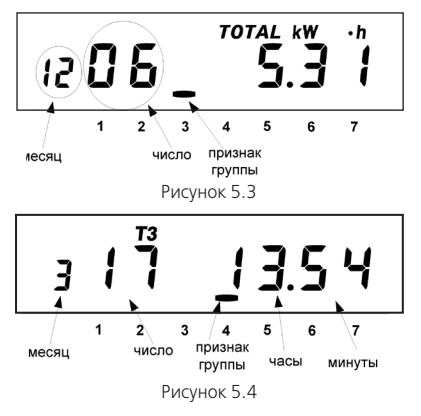

Длительное нажатие кнопки «КАДР» приводит к переходу в следующую группу.

5.2.4 Группа «Максимумы мощности»

Отображаются максимальные значения мощности (усредненной на заданном интервале), зарегистрированной по тарифам с первого по четвертый в течение календарного месяца.

При переходе в эту группу на ЖКИ в течение двух секунд выводится следующая информация, приведенная на рисунке 5.4:

– месяц, число, часы, минуты начала интервала, на котором зарегистрировано максимальное значение мощности;

– номер тарифа;

– признак группы «4».

**Примечание** – Если во время индикации этой информации по определенному тарифу вместо числа месяца отображаются прочерки, то это означает, что счетчик в данном месяце не работал в тарифных зонах отображаемого тарифа.

Затем отображается информация, приведенная на рисунке 5.5:

– признак максимальной мощности «Pп»;

– значение мощности;

– единицы измерения «kW»;

– признак группы «4».

Короткое нажатие кнопки «КАДР» последовательно переключает отображение максимальных значений мощности по тарифам.

Если после перехода в группу было хотя бы одно короткое нажатие (просмотр мощности по тарифам), то длительным нажатием кнопки «КАДР» осуществляется просмотр значений мощности за предыдущий месяц. Переход к следующей группе осуществляется после просмотра накоплений за все месяцы в группе.

Длительное нажатие кнопки «КАДР» без предварительного короткого нажатия приводит к переходу в следующую группу.

5.2.5 Группа «Служебная информация»

При переходе в эту группу на ЖКИ отображаются:

– текущее время;

– действующий тариф;

–признак группы «5».

Короткое нажатие кнопки «КАДР» последовательно переключает отображение окон в группе.

5.2.5.1 Окно «Текущее время и действующий тариф» (Рисунок 5.6)

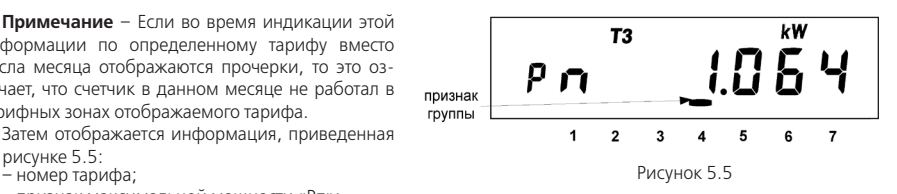

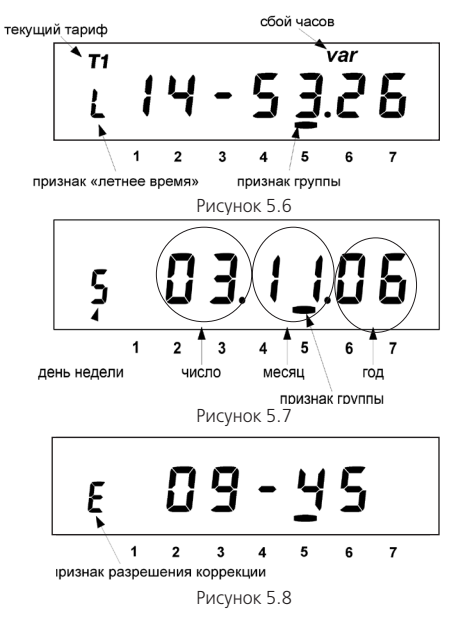

В этом окне при нахождении текущего времени в зоне «летнего» времени, отображается признак «L» (бит сезонного времени STAT\_[14]).

При обнаружении состояния «сбой часов» ото бражается признак «var» (бит состояния часов STAT\_  $[12]$ 

5.2.5.2 Окно «Текущая дата и день недели» (ри сунок 5.7)

День недели: 1- ПН, 2- ВТ, 3- СР, 4- ЧТ, 5- ПТ, 6- СБ, 7- ВС.

5.2.5.3 Окно «Ручная коррекция хода часов» (ри сунок 5.8)

В счетчике имеется возможность неоднократной коррекции времени часов вручную, но не чаще од ного раза в календарный час. Суточный суммарный лимит коррекции времени – 29 секунд. Длительное нажатие кнопки «КАДР» в этом окне, при наличии признака разрешения коррекции «E» (STAT\_[9]=1), приводит к изменению времени на величину не пре вышающую 29 с.

Признак разрешения коррекции исчезает при достижении суточного лимита и появляется в сле дующих календарных сутках. Коррекция в «минус» осуще-ствляется обнулением показаний секунд, если текущее значение секунд было не более 29.

Рисунок 5.8 Коррекция в «плюс» выполняется установкой по -

казаний 59 с, если текущее значение секунд было 30 и более. Те, для получения верного результата, коррекцию следует производить в ноль минут точного времени при условии, что разница между точным временем и временем в часах счетчика не превышает 29 секунд. Также следует учитывать, что коррекция производится приблизительно через секунду после нажатия кнопки.

5.2.5.4 Окно «Начальная скорость обмена» (рисунок 5.9)

5 – номер начальной скорости обмена ;

9600 – значение начальной скорости обмена [бод];

H – время реакции устройства – 20 мс;

k – признак поддержки радио- и PLC-интерфейсов (см. п. 3.2.8.2). Рисунок 5.9

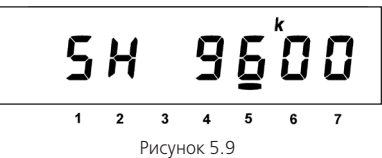

Начальная скорость обмена задается только вручную. Требуемое значение начальной скорости обмена устанавливается с помощью длительного нажатия кнопки «ДСТП». Соответствие скорости обмена и номера скорости приведено в таблице 5.2.

#### **Таблица 5.2**

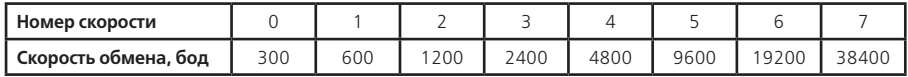

Во время следующего прохода выбора начальной скорости во второй позиции появится символ «H», который символизирует выбор времени реакции устройства 20 мс, иначе – 200 мс.

При обмене в крайней левой позиции появляются символы «i» и «o», символизирующие прием и передачу данных по интерфейсу.

Длительное нажатие кнопки «КАДР» в этом окне вызывает переключение на обмен по оптопорту, при этом на ЖКИ выводится сообщение «oPto XX», где ХХ – обратный отсчет времени активности оптопорта в секундах. Переключение на интерфейс происходит по короткому нажатию кнопки «КАДР» или по окончанию времени активности оптопорта (60 секунд без обмена по оптопорту).

Для времени реакции устройства 200 мс все буквы идентификатора производителя передаются в верхнем регистре – EKT. Для времени реакции устройства 20 мс третья буква идентификатора производителя передается в нижнем регистре – EKt.

#### **Внимание! Изменение рабочей скорости обмена и времени активности интерфейса может привести к потере связи через PLC- или радиоинтерфейс. Не меняйте без необходимости эти параметры.**

5.2.5.5 Окно «Управление отключающим реле» (для версии ПО v.23, рисунок 5.10 а)

В этом окне отображаются:

r – признак окна;

OFF – состояние отключащего реле (STAT\_[15]): On – «включено», OFF – «выключено»;

07 – режимы управления отключащим реле (подробно в ИП).

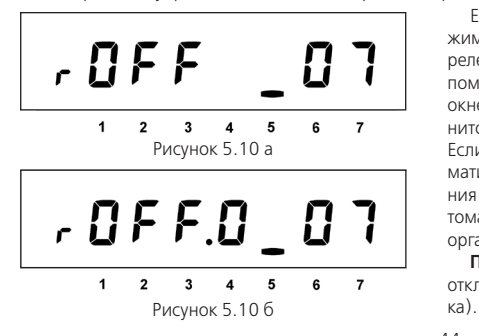

Если признак «OFF» отображается в мерцающем режиме (не ранее, чем через 10 секунд после выключения реле), включение реле осуществляется пользователем с помощью длительного нажатия кнопки «КАДР» в этом окне. После нажатия реле включится, а состояние сменится на «включено» (на ЖКИ появится признак «On»). Если признак «OFF» не мерцает, то реле включится автоматически, не более чем через 30 минут после отключения (длительность интервала между выключением и автоматическим включением реле задается энергосбытовой организацией).

**Примечание** – Окно актуально только для счетчиков с отключающим реле (наличие Q2 в обозначении счетчи-

Окно «Управление импульсным выходом» (для версии ПО v.22, рисунок 5.10 б).

В этом окне отображаются:

r – признак окна;

OFF – состояние импульсного выхода по событию (функции) (STAT\_[15]):

On – «включено»,

OFF – «выключено»;

0 – состояние импульсного выхода по импедансу выходной цепи:

1 – «разомкнуто», 0 – «замкнуто»;

07 – номер события (функции) управления импульсным выходом.

5.2.5.6 Окно «Служебные параметры» (рисунок 5.11)

В этом окне отображаются служебные параметры:

03 – время активности интерфейса [с];

30 – длительность периода усреднения мощности [мин];

6 – уровень сигнала GSM-сети;

2 – номер текущего частотного диапазона GSM-модема.

Информация о состоянии GSM-сети выводится на ЖКИ только для исполнений с GSM-интерфейсом (наличие G в обозначении счетчика) и только если GSM-модем настроен на прием SMS-сообщений или на работу в CSD-режиме. Во время активного соединения в CSD-режиме отображение информации приостанавливается и возобновляется после завершения соединения.

Работа GSM-модуля подробно описана в "Инструкция по конфигурированию GSM-модулей и проверке связи", которую можно получить по ссылке, указанной в таблице 3.2.

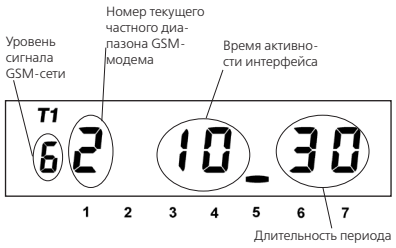

усреднения мощности

Рисунок 5.11

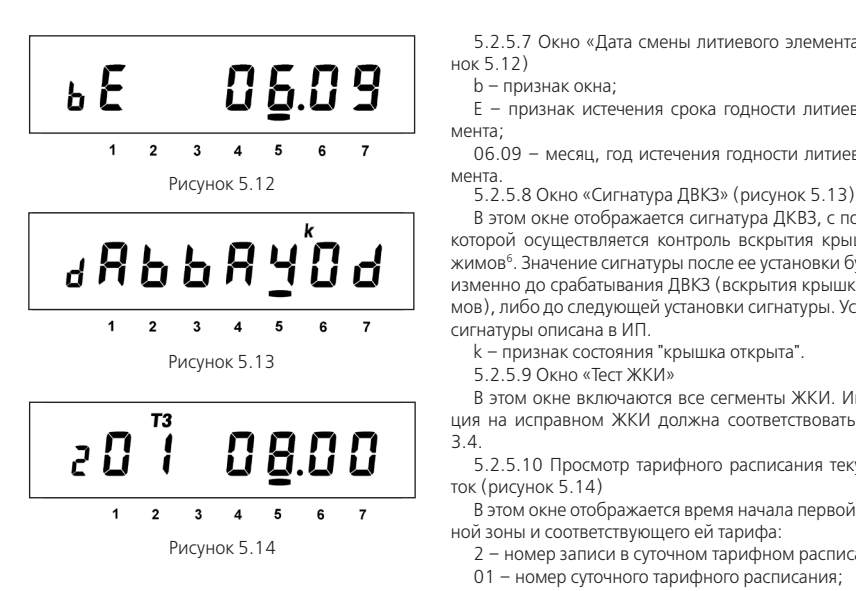

5.2.5.7 Окно «Дата смены литиевого элемента» (рисунок 5.12)

b – признак окна;

E – признак истечения срока годности литиевого элемента;

06.09 – месяц, год истечения годности литиевого эле-

В этом окне отображается сигнатура ДКВЗ, с помощью которой осуществляется контроль вскрытия крышки зажимов6. Значение сигнатуры после ее установки будет неизменно до срабатывания ДВКЗ (вскрытия крышки зажимов), либо до следующей установки сигнатуры. Установка сигнатуры описана в ИП.

В этом окне включаются все сегменты ЖКИ. Информация на исправном ЖКИ должна соответствовать рисунку 3.4.

5.2.5.10 Просмотр тарифного расписания текущих суток (рисунок 5.14)

В этом окне отображается время начала первой временной зоны и соответствующего ей тарифа:

2 – номер записи в суточном тарифном расписании;

01 – номер суточного тарифного расписания;

<sup>6</sup> Защищено патентом РФ на изобретение №2475762, пр.02.08.2011

08.00 – время начала действия тарифа 3.

Длительное нажатие кнопки «КАДР» в этом окне вызывает переход к следующей группе («Параметры сети»), короткое нажатие инициирует просмотр временных зон действующих тарифов текущих суток. Каждое последующее длительное нажатие вызывает отображение времени начала следующей временной зоны текущих суток и соответствующего ей тарифа. Запись не отображается, если в записи не задан тариф

5.2.6 Группа «Параметры сети»

При переходе в эту группу на ЖКИ отображается окно «Текущее состояние режима учета энергии» и признак группы «6».

Короткое нажатие кнопки «КАДР» последовательно переключает отображение окон в группе.

5.2.6.1 Окно «Текущее состояние режима учета энергии» (рисунок 5.15)

В этом окне отображаются символы, соответствующие текущему состоянию учета. Возможные символы и их значения приведены в таблице 5.3.

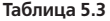

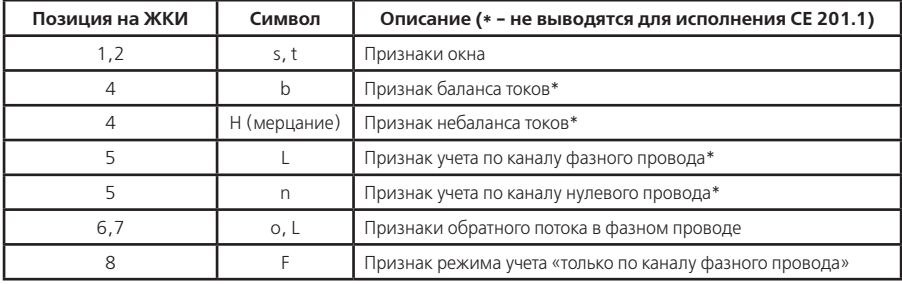

# $\overline{1}$  $\overline{2}$

Рисунок 5.15

 $\overline{z}$ 

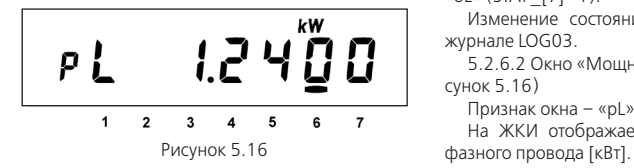

В нормальных условиях (при правильном подключении и исправности цепей в нагрузке) токи фазного и нулевого проводов приблизительно равны и учет потребления ве дется по каналу измерения в фазном проводе, при этом на ЖКИ отображается признак «bL».

Если счетчик подключен неправильно или возникла не исправность в цепи нагрузки, то возможно, что ток в цепи нулевого провода превысит ток в цепи фазного провода, в этом случае учет потребления ведется по каналу измерения в нулевом проводе, при этом на ЖКИ будет отображаться признак «n» (STAT\_[6]=1).

Если мощности в цепях фазного и нулевого проводов отличаются более чем на 5(10) %, то на ЖКИ в мерцаю щем режиме отображается символ «H» (STAT\_[5]=1).

При неправильном подключении счетчика или неисправности в цепи нагрузки также возможно обнаружение обратного потока энергии в цепи фазного провода, в этом случае на ЖКИ отображаются символы «oL» (STAT\_[7]=1).

Изменение состояния токовых цепей фиксируется в журнале LOG03.

5.2.6.2 Окно «Мощность в цепи фазного провода» (ри сунок 5.16)

Признак окна – «pL».

На ЖКИ отображается значение активной мощности

5.2.6.3 Окно «Мощность в цепи нулевого провода» (ри сунок 5.17)

Признак окна – «pn».

На ЖКИ отображается значение активной мощности ну левого провода [кВт].

**Примечание** – окно не отображается для исполнения  $CF 201.1$ 

5.2.6.4 Окно «Действующий ток в цепи фазного прово да» (рисунок 5.18)

Признак окна – «IL». На ЖКИ отображается среднеква дратичное значение тока [Ампер].

**Примечание** – Счетчик измеряет ток только в фазном проводе.

5.2.6.5 Окно «Действующее напряжение» (рисунок 5.19)

Признак окна – «U».

На ЖКИ отображается среднеквадратичное значение на пряжения [Вольт].

При превышении действующего напряжения границы, заданной параметром HVOLT, на ЖКИ появится символ «H».

При снижении действующего напряжения ниже грани цы, заданной параметром LVOLT, на ЖКИ появится символ «L».

5.2.6.6 Окно «Частота сети» (рисунок 5.20)

Признак окна – «F». На ЖКИ отображается частота сети [Гц].

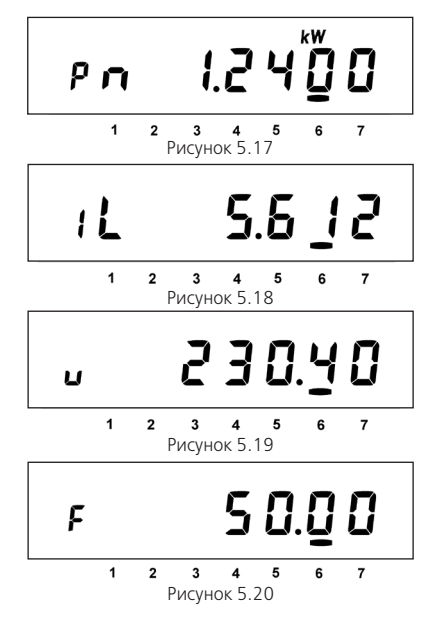

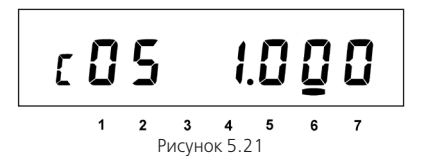

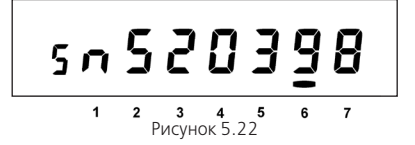

5.2.6.7 Окно «Коэффициент мощности» (рисунок 5.21) Признак окна – «COS».

На ЖКИ отображается значение коэффициента мощности.

Индуктивный характер нагрузки символизируется признаком «L» (STAT\_[8]=1). Емкостной – признаком «C».

5.2.7 Группа «Идентификационные данные»

При переходе в эту группу на ЖКИ отображается заводской номер счетчика. В группе представлены идентификационные данные счетчика. Короткое нажатие кнопки «КАДР» последовательно переключает отображение окон в группе.

Во время работы счетчик выполняет автоматическую самодиагностику:

– проверку целостности МЗЧ ПО (STAT\_[20]);

– проверку целостности накопленных данных (STAT\_  $[16]$ 

– диагностику часов реального времени (STAT\_[12]).

Счетчик ежеминутно формирует обобщенный сигнал успешного/неуспешного завершения самодиагностики в регистраторах REG07, REG08.

5.2.7.1 Окно «Заводской номер» (рисунок 5.22)

В бегущей строке на ЖКИ отображается заводской номер счетчика.

5.2.7.2 Окно «Наименование ПО счетчика» (рисунок

5.23)

sCE201H – ПО для счетчика СЕ 201 в корпусе S7 без поддержки отключающего реле;

sCE201P – ПО для счетчика СЕ 201 в корпусе S7 с поддержкой отключающего реле.

5.2.7.3 Окно «Версия МЧЗ ПО счетчика» (рисунок 5.24) Исполнение счетчика:

0 – 5(60) А, два измерительных датчика тока;

1 – 10(100) А, два измерительных датчика тока.

22 – версия ПО счетчика.

5.2.7.4 Окно «Контрольная сумма МЧЗ ПО счетчика» (рисунок 5.25)

В окне отображается контрольная сумма МЧЗ ПО:

2458 – для версии ПО v.22;

4E86 – для версии ПО v.23.

5.3 Режим автоматического отображения

По истечении 1 минуты с момента последнего нажатия кнопок запускается автоматическое отображение основных параметров с длительностью представления каждой величины от 3-х до 60-ти секунд. Подробно длительность и параметры переключения описаны в ИП.

5.4 Режим просмотра при отсутствии напряжения сети

При отсутствии напряжения сети после длительного нажатия кнопки «КАДР» возможен просмотр текущих времени и даты, энергии нарастающим итогом по тарифам и суммарную. Время отображения каждого кадра – 5 секунд.

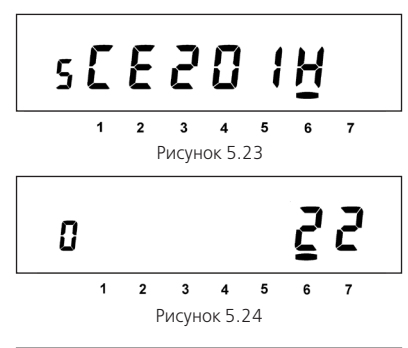

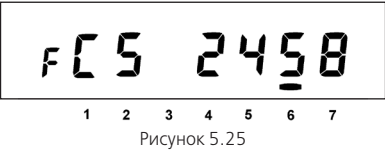

5.5 Автоматизированный режим

5.5.1 В автоматизированном режиме полную информацию об энергопотреблении можно получить с помощью ПЭВМ через интерфейс или оптический порт.

5.6 Информационные сообщения

Во время работы счетчика на ЖКИ выводятся (независимо от отображаемой информации) мнемонические и текстовые сообщения о состоянии и режимах счетчика.

5.6.1 Действующий тариф

Если установлен бит OPTNS[8]=0, действующий тариф отображается в каждом окне в режиме мерцания с помощью пиктограмм: [Т1], [Т2], [Т3], [Т4], [Т1 Т2 Т3 Т4].

Появление признака действующего тарифа [Т1 Т2 Т3 Т4] свидетельствует об ошибке в определении текущего тарифа, при этом учет потребления энергии ведется по дополнительному тарифу. Эта ошибка может быть вызвана одной из двух причин:

– ошибкой в составлении тарифного расписания;

– сбоем часов, который символизируется признаком «var» в окне текущего времени.

5.6.2 Пиктограмма [ $\overline{a}$ ]

Появление этой пиктограммы в режиме мерцания не зависит от текущей группы/окна и свидетельствует о необходимости замены литиевого элемента.

5.6.3 Текстовые сообщения

5.6.3.1 Счетчик выводит на ЖКИ сообщения об ошибках и сбоях:

- $-$  «Frr 01» «Авария питания» означает, что напряжение на входе счетчика ниже рабочего.
- «Err 02» «Нештатная ситуация» означает, что счетчик обнаружил неверное подключение или неисправность в цепи нагрузки. Сообщение индицируется в течение двух секунд с периодом 7 секунд независимо от текущей группы или окна до устранения ситуаций, описанных в п.5.2.6.1.
- «Err 37» «Ошибка контрольной суммы энергетических параметров» означает, что накопленные данные об энергопотреблении могут быть повреждены. При появлении этой ошибки, проверьте накопления и, при необходимости, выполните обнуление накопленных данных (см. ИП). Ошибка снимается записью любого

параметра. В случае постоянного вывода сообщения счетчик необходимо отправить в ремонт.

5.6.3.2 Счетчик выводит на ЖКИ сообщения об ошибках обмена по интерфейсам.

Данная группа сообщений индицируются в течение двух секунд. Сообщения c номерами более 10 выдаются и по интерфейсам:

- «Err 03» «Неверный пароль» означает, что при программировании был введен пароль, не совпадающий с внутренними паролями счетчика. Введите верный пароль (для второй или третьей попыток). Сообщение не выдается по интерфейсам.
- «Err 04» «Сбой обмена по интерфейсу» означает, что при обмене по интерфейсу произошел сбой, либо неисправна интерфейсная часть счетчика или подключенного к нему устройства. Если при повторных попытках сообщение повторяется, необходимо убедиться в работоспособности счетчика и подключаемого к нему устройства, правильность соединения этих устройств и правильность протокола обмена. Сообщение не выдается по интерфейсам.
- «Err 05» «Ошибка протокола» появляется, если сообщение синтаксически неправильно, была ошибка паритета или ошибка контрольной суммы. Сообщение не выдается по интерфейсам.
- «Err 09» «Исчерпан лимит ввода неверных паролей» означает, что было зафиксировано более трех попыток ввода неверного пароля. Подождите 10 минут и попытайтесь ввести верный пароль.
- «Err 10» «Недопустимое число параметров в массиве» означает, что число параметров превышает допустимое значение и параметр, в ответ которого послано это сообщение, игнорируется.
- «Err 11» «Команда не поддерживается устройством» означает, что принятая команда не поддерживается, и была проигнорирована (например, команда W2).
- «Err 12» «Неизвестное имя параметра" может означать, что:
	- параметр отсутствует в списке;
	- предпринята попытка записи непрограммируемого параметра;
	- запрошено значение недоступного для чтения параметра.
- «Err 13» «Неправильная структура параметра» означает, что формат параметра не соответствует описанию.
- «Err 14» «Не нажата кнопка «ДСТП» означает, что отсутствует аппаратный доступ в память счётчика. Необходимо снять пломбу с кнопки «ДСТП» и перевести счётчик в режим программирования.
- «Err 15» «Отказано в доступе» означает, что была обнаружена попытка непарольного (без предварительного выполнения команды «P1») программирования (команда «W1») или выборочного чтения (команда «R1»).

**Примечание** – Для реализации выборочного чтения без предварительной передачи пароля следует выключить бит OPTNS[2].

- «Err 16» «Нет прав на программирование» означает, что параметр доступен для записи в заводских условиях.
- «Err 17» «Недопустимое значение параметра» означает, что значение параметра находится вне допустимого интервала.
- «Err 18» «Отсутствует запрошенное значение параметра» означает, что не существует запрашиваемая дата в списках дат профилей или энергий на конец календарного месяца или суток.

#### **6 ПОВЕРКА СЧЕТЧИКА**

6.1 Поверка счетчика проводится при выпуске из производства, после ремонта и в эксплуатации по методике поверки «Счетчики активной электрической энергии однофазные СЕ 201. Методика поверки ИНЕС.411152.083 Д1».

#### **7 ТЕХНИЧЕСКОЕ ОБСЛУЖИВАНИЕ И ПЛОМБИРОВАНИЕ**

7.1 Техническое обслуживание счетчика в местах установки заключается в систематическом наблюдении за его работой и устранении ошибок и сбоев в работе счетчика.

7.2 Периодическая поверка счетчика проводится в объеме, изложенном в разделе 6 настоящего руководства по эксплуатации один раз в 16 лет или после ремонта.

7.3 При отрицательных результатах поверки ремонт и регулировка счетчика осуществляется организацией, уполномоченной ремонтировать счетчик.

7.4 Последующая поверка производится в соответствии с п.6.1.

7.5 Пломбирование счетчика осуществляется поворотом кнопки «ДСТП» против часовой стрелки на 180 градусов, до достижения риски кнопки верхнего положения, с дальнейшим продеванием лески фирмы «Силваир» LG9 через отверстие светофильтра и отверстие кнопки, навешивания пломбы и обжатия ее.

# **8 ТЕКУЩИЙ РЕМОНТ**

8.1 Возможные неисправности и способы их устранения потребителем приведены в таблице 8.1.

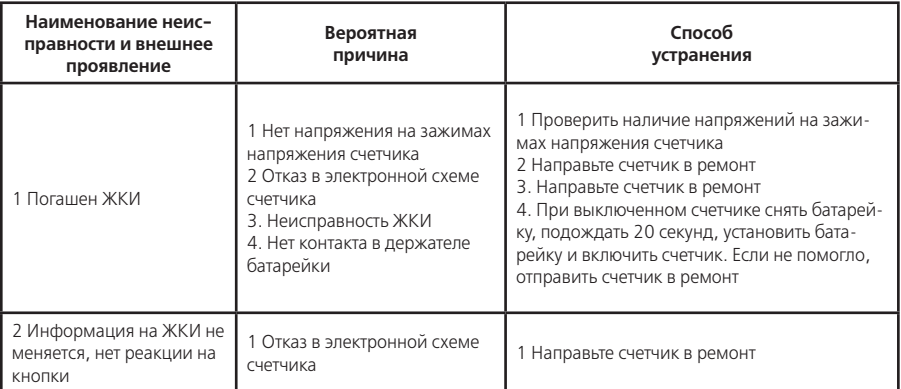

# **Таблица 8.1**

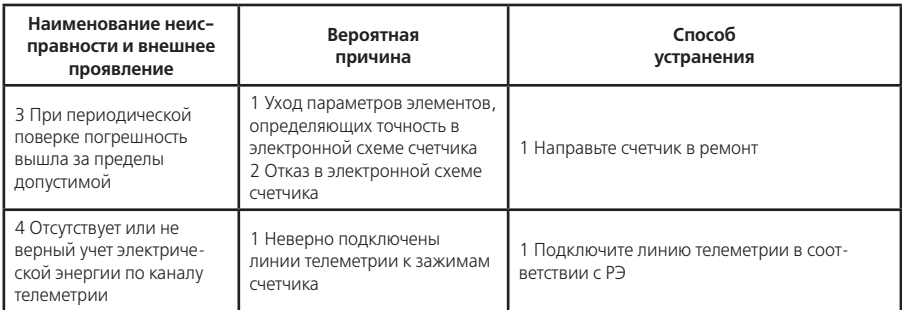

**Примечание** – При неисправности ЖКИ данные об энергопотреблении и другую информацию из счетчика можно получить через интерфейс или оптический порт.

#### **9 УСЛОВИЯ ХРАНЕНИЯ И ТРАНСПОРТИРОВАНИЕ**

9.1 Хранение счетчиков производится в упаковке предприятия-изготовителя при температуре окружающего воздуха от 5 до 40°С и относительной влажности воздуха 80 % при температуре 25°С.

9.2 Счетчики транспортируются в закрытых транспортных средствах любого вида.

Предельные условия транспортирования:

– температура окружающего воздуха от минус 50 до 70°С;

– относительная влажность 98 % при температуре 35°С;

– атмосферное давление от 70 до 106,7 кПа (537 – 800 мм рт. ст.);

– транспортная тряска в течение 1 ч с ускорением 30 м/с<sup>2</sup> при частоте ударов от 80 до 120 в минуту.

#### **10 МАРКИРОВАНИЕ**

10.1 На лицевую панель счетчика нанесены офсетной печатью или другим способом, не ухудшающим качества:

- условное обозначение типа счетчика СЕ 201;
- класс точности по ГОСТ Р 52322-2005;
- условное обозначение измеряемой энергии;
- постоянная счетчика;

– число фаз и проводов цепи, для которой счетчики предназначены (эта маркировка может быть заменена графическими изображениями согласно ГОСТ 25372-95);

– штрих-код, включающий год изготовления счетчика, номер счетчика по системе нумерации предприятияизготовителя и другую дополнительную информацию;

- базовый и максимальный ток;
- номинальное напряжение;
- частота 50 Гц;
- товарный знак предприятия-изготовителя ЭНЕРГОМЕРА®;
- ГОСТ Р 52320-2005, ГОСТ Р 52322-2005;
- изображение знака утверждения типа средств измерений по ПР 50.2.009-94;
- изображение знака соответствия по ГОСТ Р 50460-92;
- знак двойного квадрата  $\Box$  для помещенных в изолирующий корпус счетчиков класса защиты II;
- испытательное напряжение изоляции (символ С2 по ГОСТ 23217-78);
- надпись РОССИЯ;
- условное обозначение счетчика в соответствии со структурой, описанной в п.3.3;
- маркировка органов управления «КАДР», «ДСТП».

10.2 На крышке зажимов счетчика нанесены:

– схемы включения счетчика или к ней прикреплена табличка с изображением схем;

– знак "Внимание" (<u>/!\</u> ) – по ГОСТ 23217-78.

#### **ПРИЛОЖЕНИЕ А**

# (обязательное)

# **Пределы допускаемых значений погрешностей**

А.1 Пределы допускаемых значений основной погрешности приведены в таблице А.1.

# **Таблица А.1**

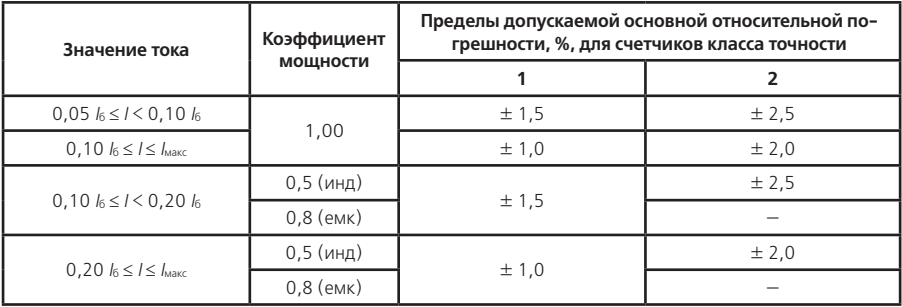

А.2 Пределы допускаемых значений основной относительной погрешности при измерении среднеквадратических значений силы тока  $\delta$  , в процентах, не должны превышать значений, указанных в таблице А.2.

# **Таблица А.2**

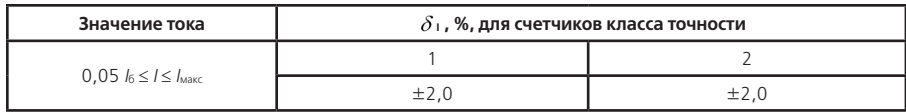

А.3 Пределы допускаемых значений основной относительной погрешности при измерении среднеквадратического значения фазного напряжения  $\delta_{\text{u}}$ , в процентах, не должны превышать значений, указанных в таблице А.3.

## **Таблица А.3**

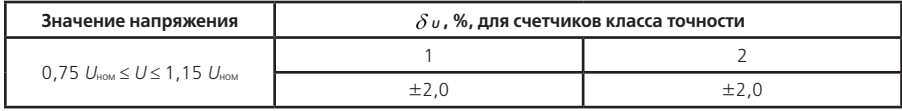

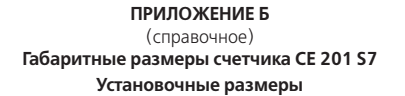

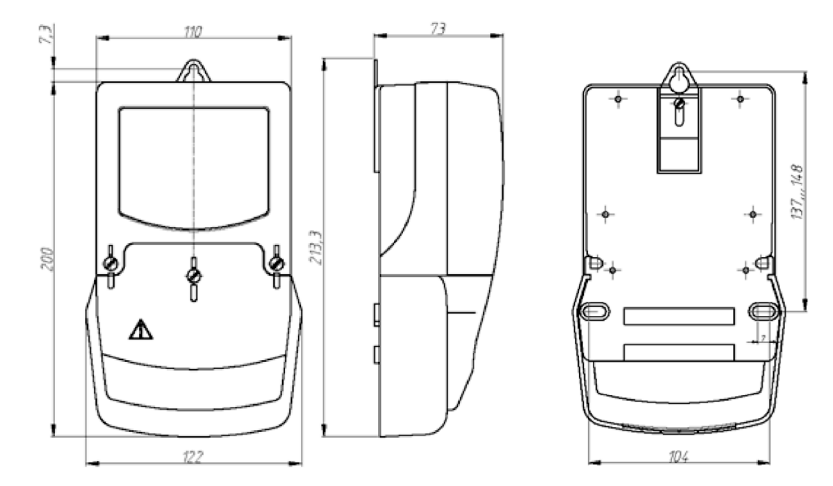

#### **ПРИЛОЖЕНИЕ В** (обязательное) **Схема включения счетчика СЕ 201**

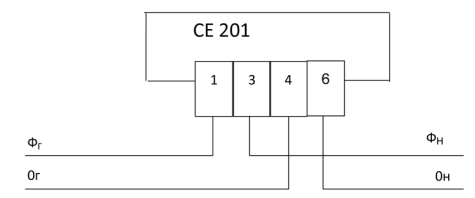

**Схема включения счетчика СЕ 201 при измерении энергии без учета тока в нулевом проводе**

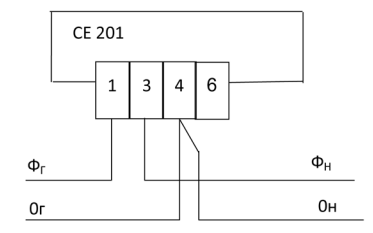

#### **ПРИЛОЖЕНИЕ Г**

#### (рекомендуемое) **Схема подключения счетчика СЕ 201 с интерфейсом EIA485 к СОМ-порту ПЭВМ**

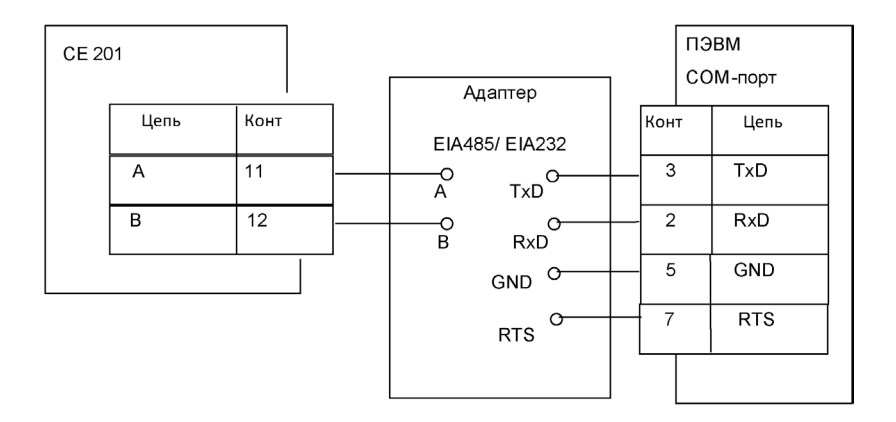

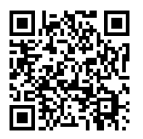

**308008069014514 Руководство САНТ.411152.059РЭ(ПОv22v23) изм.2 04.12.2014**